# *Design Guide: TIDA-050017 TEC Driver Reference Design for 3.3-V Inputs*

# **TEXAS INSTRUMENTS**

# **Description**

This design guide describes how to implement a thermoelectric cooling (TEC) driver using a low quiescent current (11 µA) buck-boost converter [\(TPS63802\)](http://www.ti.com/product/TPS63802) in combination with a microcontroller [MSP430FR2433](http://www.ti.com/product/MSP430FR2433) to precisely regulate the temperature of sensitive devices.

Several electronic components require regulating their temperature for best performance and for longer operating life times. Precise temperature control down to 0.1°C is critical for certain applications such as laser diodes used in optical modules, where even a 1°C change in temperature can cause a drift of 0.1 nm in the wavelength of the laser. TEC devices can use the Peltier effect for controlling the temperature in these applications. By controlling the direction of current flowing through the TEC, it can be used for either heating or cooling purposes.

# **Resources**

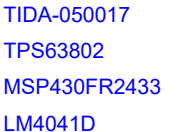

Design Folder **Product Folder Product Folder Product Folder** 

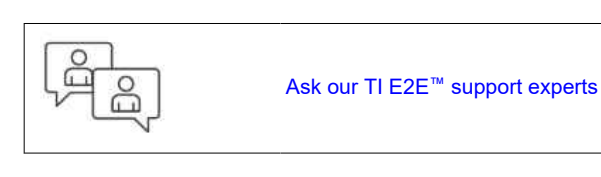

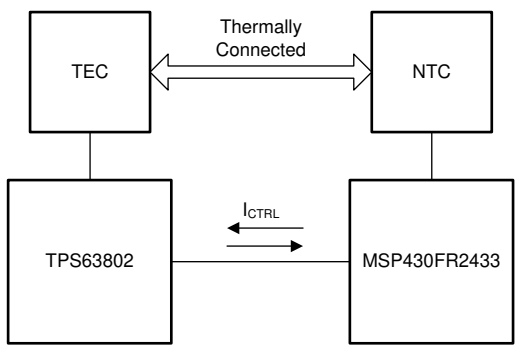

# **Features**

- Low solution costs
- Power stage (TPS63802) with small solution size  $($  < 30 mm<sup>2</sup> $)$
- Power stage (TPS63802) with low quiescent current (11 µA)
- Digital PI control
- Precise temperature control < 0.1°C

# **Applications**

- Precise temperature control of laser diodes
	- [Optical module](http://www.ti.com/solution/optical_modules?variantid=23640&subsystemid=23643)
	- [Long-haul submarine](http://www.ti.com/solution/long-haul-submarine?variantid=1249&subsystemid=30241)
	- [Metro data center interconnect](http://www.ti.com/solution/enterprise_voice_networks?variantid=1243&subsystemid=29622)
	- [Laser](http://www.ti.com/solution/automated_machinery_laser?variantid=18259&subsystemid=20822)
- Electronics package cooling

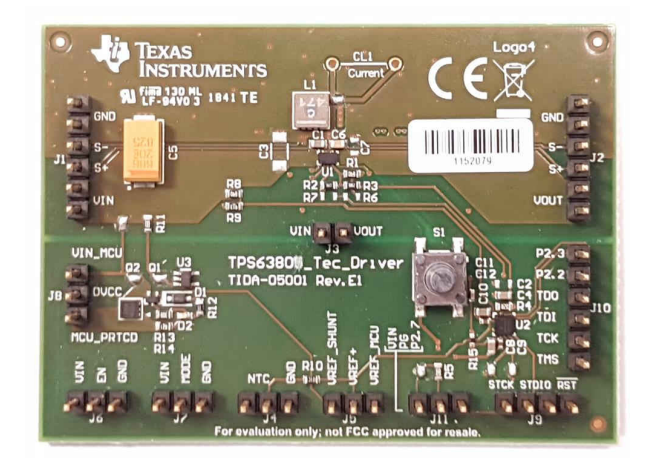

<span id="page-1-0"></span>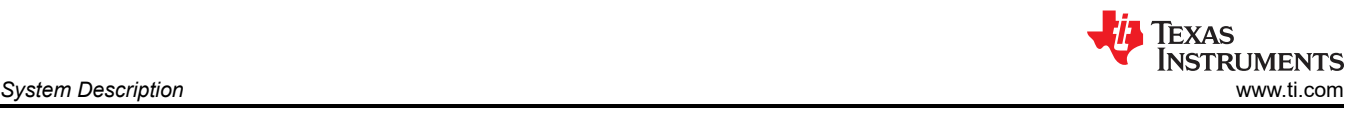

# **1 System Description**

The TPS63802 is a high-efficiency, high-output current (2 A) buck-boost converter available in a 3 mm × 2 mm QFN package. The device can seamlessly transition between buck, buck-boost, and boost modes without any unwanted toggling.

For this reference design, the TPS63802 is supplied by a regulated voltage rail of 3.3 V. The TEC element is connected between the VIN and VOUT pins of the TPS63802. Depending on the current required to flow through the TEC element, the output voltage of the TPS63802 can be varied from 1.8 V to 5 V, by injecting a control voltage  $V_{\text{CTRL}}$ , through a series resistance  $R_3$ , into the FB pin.

The  $V_{\text{CTR}}$  voltage can be generated either with a DAC or a low-pass filtered pulse width modulated (PWM) signal. This design uses the PWM signal option. The PWM signal is generated using one of TI's ultra low-power microcontrollers, MSP430FR2433, that is available in both a BGA and a 4 mm  $\times$  4 mm QFN package. The V<sub>CTRL</sub> voltage can be varied by adjusting the duty cycle of the PWM signal. A Proportional – Integral (PI) control is programmed into the microcontroller unit (MCU) to regulate the temperature of the TEC element to the target value.

# **2 System Overview**

# **2.1 Block Diagram**

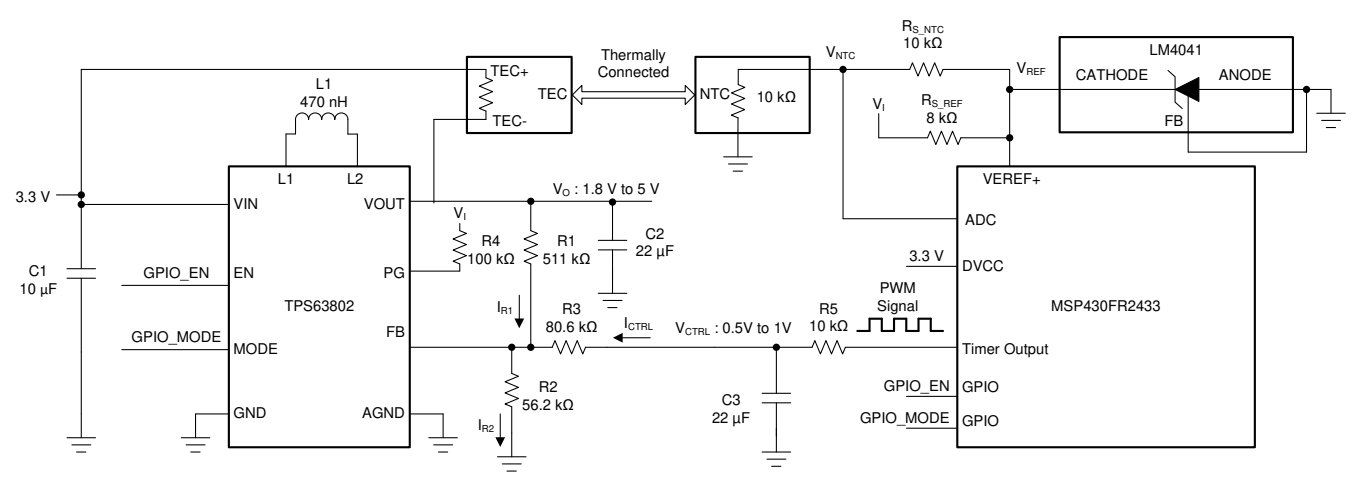

**Figure 2-1. System Schematic**

# **2.2 Design Considerations**

The TPS63802 has a built in Power Save (PFM) mode where switching action is paused at low-load currents to achieve higher efficiency. This mode can be used to improve the efficiency when V<sub>I</sub> < V<sub>O</sub>. For conditions where V<sub>I</sub> > V<sub>O</sub>, the forced Pulse Width Modulation (PWM) mode, where the device continuously switches is used. This is because the V<sub>O</sub> gets charged externally above its target, by V<sub>I</sub> through the TEC element. The TPS63802 can regulate the  $V<sub>O</sub>$  back to its target value by sinking negative current through the power FETs when the PWM mode is active.

# **2.2.1 Adjusting the Output Voltage of TPS63802**

The TPS63802 regulates the voltage at the feedback pin (FB) pin to 0.5 V. The output voltage is set by Equation 1, when the FB resistor divider network consists of only resistors  $R_1$  and  $R_2$ .

$$
V_O = \frac{(R_1 + R_2)}{R_2} \times V_{FB} \tag{1}
$$

where

- $V_{\Omega}$  = Output Voltage
- $R_1$  = Upper resistor on feedback divider
- $R_2$  = Lower resistor on feedback divider

 $V_{FB}$  = Feedback regulation voltage

By adding a resistor  $R_3$  with a control voltage  $V_{\text{CTRL}}$  to the FB pin, the output voltage can be changed dynamically depending on the current in the  $R_3$  branch. The design equations stated here are for the case where the V<sub>CTRL</sub> only sources current (V<sub>CTRL\_MIN</sub>  $\geq$  V<sub>FB</sub>). For the case where the V<sub>CTRL</sub> can both source and sink current (V<sub>CTRL\_MIN</sub> < V<sub>FB</sub>< V<sub>CTRL\_MAX</sub>), please refer to the equations in [TIDUCA8](http://www.ti.com/lit/ug/tiduca8/tiduca8.pdf). The current I<sub>R2</sub> from FB to ground is constant as the FB voltage is regulated to 0.5 V. The current  $I_{R1}$  can be modulated by changing the current  $I_{CTRL}$  as  $I_{R1}$  =  $I_{R2}$  -  $I_{CTRL}$ . The modulation in  $I_{R1}$  is reflected in  $V_0$  as  $V_0 = I_{R1} \times R_1 + V_{FB}$ .

To design the feedback divider network, a value of  $R_1$  can be chosen according to the ranges given in [SLVSEU9A.](http://www.ti.com/lit/ds/symlink/tps63802.pdf) The values of  $R_3$  and  $R_2$  can be obtained from Equation 2 and Equation 3, once the min and max value of the control voltage  $(V_{\text{CTRL}})$  are chosen.

$$
R_3 = \frac{V_{CTRL\_MAX} - V_{CTRL\_MIN}}{V_{O\_MAX} - V_{O\_MIN}} \times R_1
$$
 (2)

$$
R_2 = \frac{V_{FB} \times R_1 \times R_3}{V_{O\_MAX} \times R_3 - V_{FB} \times (R_1 + R_3) + V_{CTRL\_MIN} \times R_1)}
$$
(3)

where

- $R_3$  = Resistor between control voltage and FB pin
- $V_{\text{CTRL MAX}}$  = Maximum value of control voltage
- $V_{\text{CTRL}}$ <sub>MIN</sub> = Minimum value of control voltage
- $V_{\text{O}~\text{MAX}} =$  Maximum value of output voltage
- $V_{\text{OMIN}}$  = Minimum value of output voltage

For example if R<sub>1</sub> is chosen as 511 kΩ, and V<sub>CTRL</sub> varies between 0.5 V and 1 V, the calculated values of R<sub>2</sub> and R<sub>3</sub> necessary to vary V<sub>O</sub> from 1.8 V to 5 V would be 56.2 kΩ and 80.6 kΩ respectively. The output voltage for a given value of control voltage can be calculated according to Equation 4.

$$
V_O = V_{FB} + \left(V_{FB} \times \left(\frac{1}{R_2} + \frac{1}{R_3}\right) - \frac{V_{CTRL}}{R_3}\right) \times R_1
$$
\n(4)

#### **2.2.2 Generating the PWM signal**

The PWM signal of variable duty-cycle and frequency can be generated using one of the timers of the MCU. For example, the MSP430FR2433 timer can be configured to be in the *Up* mode, where it counts from 0 to the value specified in the TAxCCR0 register.

The duty-cycle of the PWM signal is adjusted in each cycle, based on the output from the PI controller by setting the TAxCCR1 register. The timer output pin itself can be used as the PWM source by setting it in one of the Output Modes like Reset/Set. Alternatively, a GPIO pin can be used for the PWM signal using the interrupts generated from the timer, if the port pin corresponding to the timer output needs to be simultaneously used by another peripheral of the MCU.

The PWM signal can be sent to a first order low pass filter to generate the  $V_{\text{CTR}}$  signal. The corner frequency of the filter should be chosen based on the desired transient response and steady state temperature accuracy required.

#### **2.2.3 Digital PI Controller**

The temperature of the TEC element can be sensed by using an NTC element in a simple voltage divider configuration by adding a series resistance  $R_{S,NTC}$  with an accurate voltage source V<sub>RFF</sub>, as shown in [Figure](#page-1-0) [2-1](#page-1-0). A lookup table of temperature versus resistance of the NTC element can be written into the MCU memory. Once the target temperature is input to the MCU, the corresponding NTC resistance  $(R_{NTC\_TARGET})$  is obtained from this lookup table. The voltage across the NTC at the target temperature can be calculated using the values of R<sub>NTC\_TARGET</sub>, V<sub>REF</sub> and R<sub>S\_NTC</sub>. This voltage is used as the reference voltage (V<sub>NTC\_TARGET</sub>) of the PI controller.

An ADC is used to sample the voltage ( $V<sub>NTC</sub>$ ) of the NTC element. If the MCU used has an accurate internal reference voltage, the ADC reference and the NTC resistor divider network source ( $V_{REF}$ ) can be supplied from this reference itself. If the internal reference is not accurate enough, an external reference such as shunt

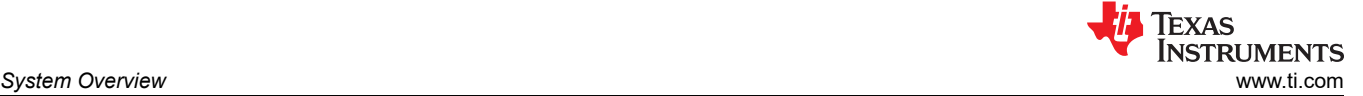

regulator (LM4041D) is required to reach the right temperature set point. When using the LM404D, a series resistance R<sub>S, REF</sub> is connected between the supply and the cathode pin. The value of R<sub>S, REF</sub> must be set properly taking into account the current needed to supply the NTC resistor divider network and the minimum cathode bias current. The LM4041D has reference voltage of 1.233 V between the cathode and feedback pin.  $R_{S\_REF}$  was chosen to be 8 kΩ in this design to have a total available current of 314 μA ((V<sub>I</sub> - V<sub>REF</sub>) /  $R_{S\_REF}$ ).

The error of the PI controller is the difference between the reference ( $V_{NTC-TARGE}$ ) and the measured NTC voltage ( $V<sub>NTC</sub>$ ). The output U, of the PI controller given in Equation 5 is the sum of the individual outputs of the Proportional and Integral parts.

$$
U = K_P \times E_R + K_I \times (E_R - E_{R\_PREV}) \times dt
$$
\n<sup>(5)</sup>

where

- $U =$  Controller output
- $K_P$  = Gain of proportional part of the controller
- $K_{I}$  = Gain of integral part of the controller
- $E_R$  = Error in present cycle
- E<sub>R PREV</sub> = Error in previous cycle
- $dt =$  Time between two ADC samples

The gains  $\mathsf{K}_\mathsf{P}$  and  $\mathsf{K}_\mathsf{I}$  of the controller need to be tuned based on the thermal environment of the application. The integral part of the error, when using rectangular integration, is the difference between the present error  $(E_R)$  and the previously calculated error ( $E_R_{PREV}$ ) multiplied by the time (dt) between two ADC samples.

The *dt* value required for the calculation can be obtained using one of the MCU timers. When using the MSP430FR2433, the timer can be configured to run in the *Continuous* mode. As soon as the ADC completes the conversion of the  $V_{NTC}$  voltage, the timer can be stopped and the contents of the timer counter register TAxR be read out. The *dt* value can then be calculated based on the timer frequency and the number of counts. The TAxR register can then be cleared and the timer is restarted.

The output of the PI controller is used to update the duty cycle of the PWM signal. The duty cycle of the PWM signal should be limited to a range corresponding to  $V_{\text{CTRL-MIN}}$  and  $V_{\text{CTRL-MAX}}$ . If the duty cycle is at one of the limits, the integral of the error should be clamped to prevent saturation of the integrator.

#### **2.2.4 Program Flow Chart**

The firmware implementation of the digital PI controller on the MSP430FR2433, corresponding to the design schematics found at [TIDA-050017](http://www.ti.com/tool/tida-050017/) is shown in [Figure 2-2.](#page-4-0)

<span id="page-4-0"></span>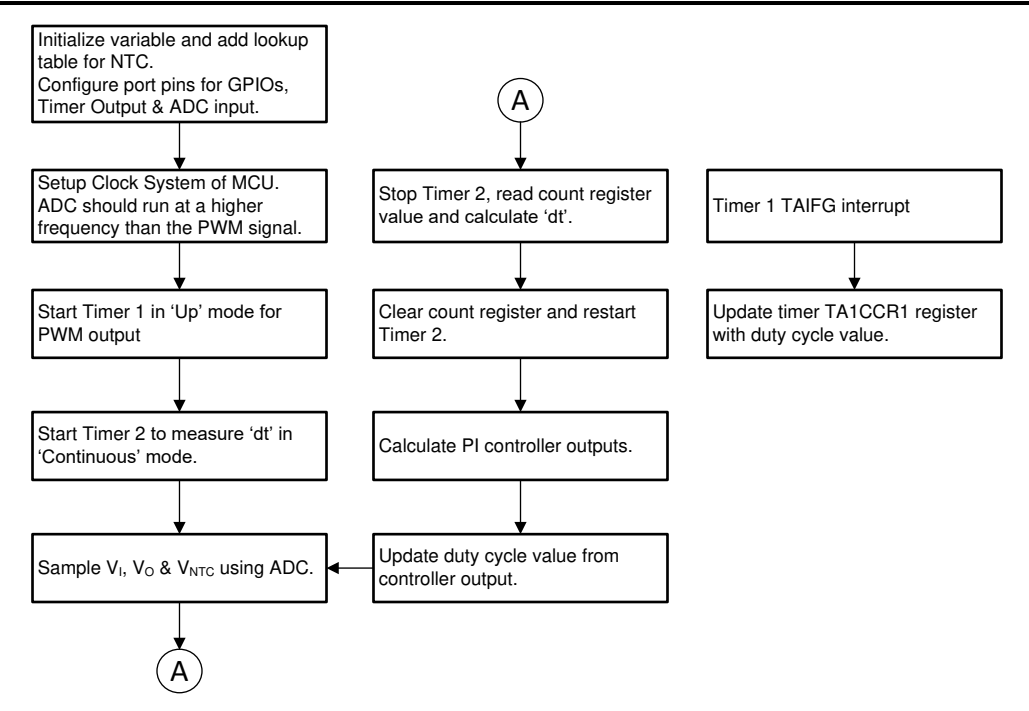

**Figure 2-2. Program Flow Chart**

# **3 Test Results**

The TEC current vs Control Voltage ( $V_{\text{CTRL}}$ ), (Figure 3-1) and efficiency measurements ([Figure 3-2](#page-5-0) to Figure [3-4](#page-5-0)), were obtained using a real resistor instead of a TEC element. This was because the resistance of a TEC element drifts much more with temperature when compared with a resistor. This temperature variation of the TEC resistance should be considered when calculating the maximum possible TEC currents. The efficiency of TPS63802 in PFM mode [\(Figure 3-2\)](#page-5-0) is better than in PWM mode [\(Figure 3-3](#page-5-0)) at lower load currents (< 200 mA) due to the lower switching losses. Higher values of TEC resistance can increase efficiency, but at a cost of a lower maximum TEC current.

To show the high temperature accuracy achievable with this design, the steady state temperature error over time plot in [Figure 3-5,](#page-5-0) was measured using the values of R<sub>5</sub> = 10 kΩ and C<sub>3</sub>= 22 µF for the low pass filter. For this measurement, the LM4041D shunt regulator was used to drive the NTC resistor divider network and also to provide the external voltage reference to the ADC.

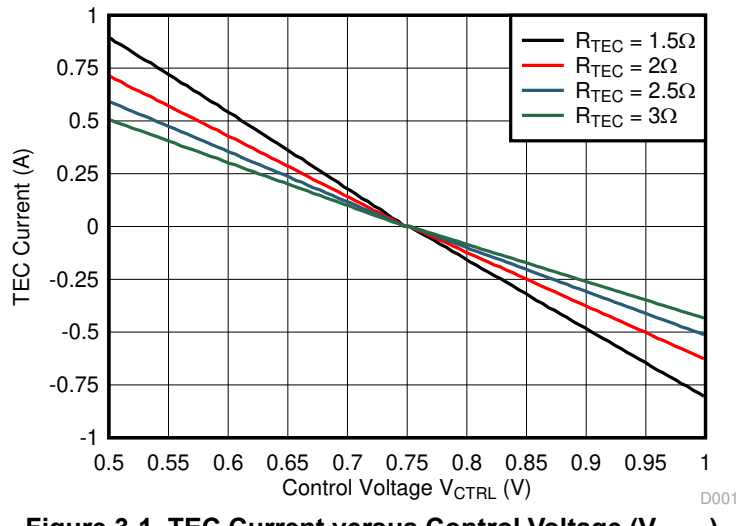

**Figure 3-1. TEC Current versus Control Voltage (V<sub>CTRL</sub>)** 

<span id="page-5-0"></span>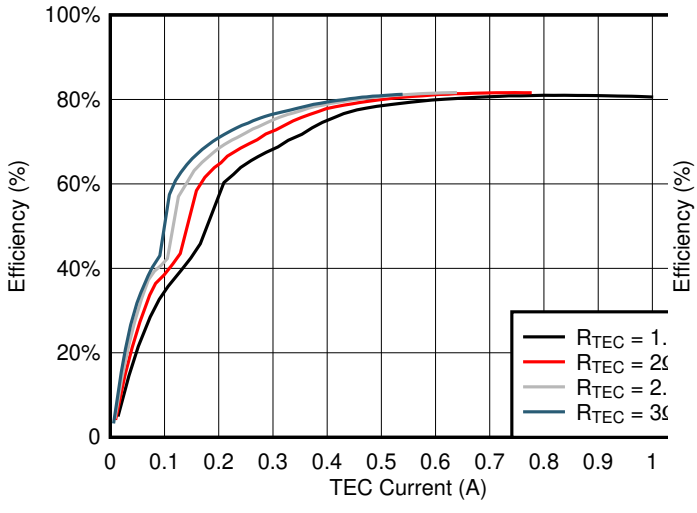

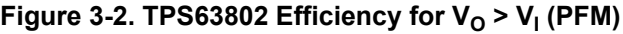

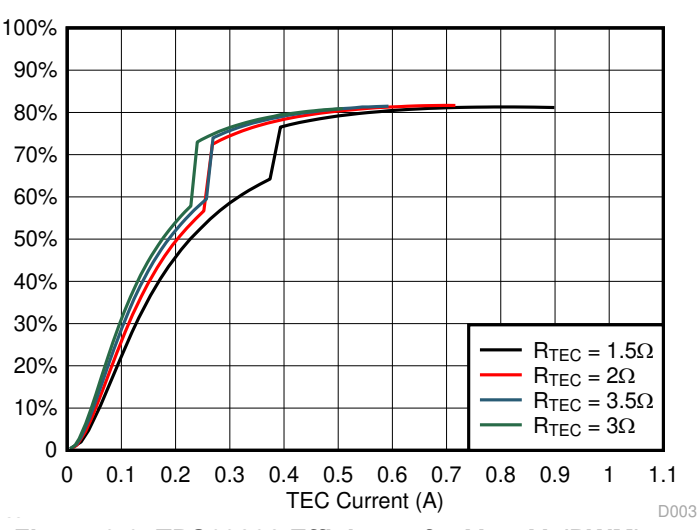

**Figure 3-3. TPS63802 Efficiency for VO > V<sup>I</sup> (PWM)**

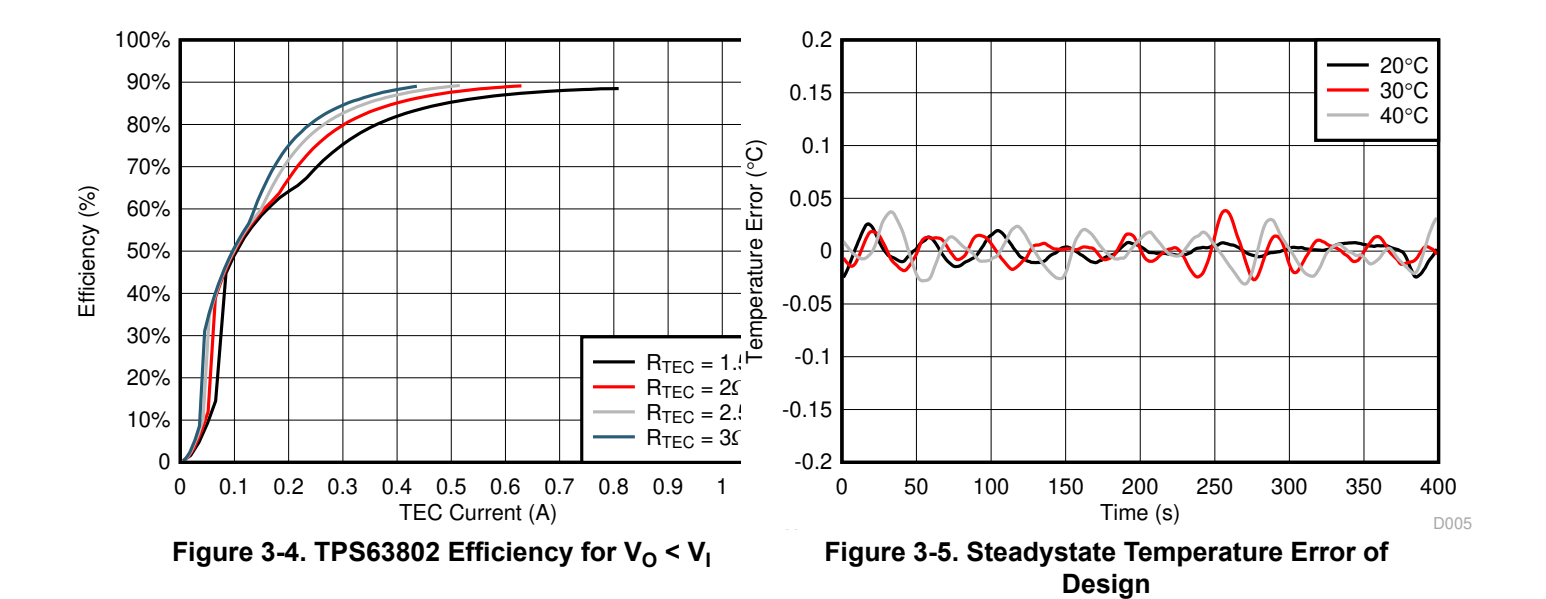

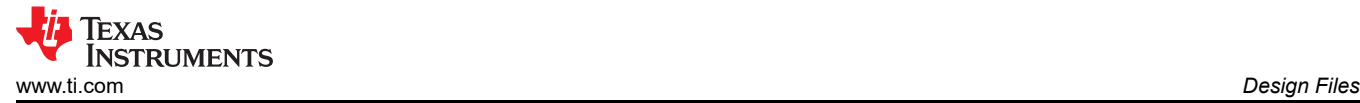

# **4 Design Files**

# **4.1 Schematics**

To download the schematics, see the design files at [TIDA-050017.](http://www.ti.com/tool/TIDA-050017)

# **4.2 Bill of Materials**

To download the bill of materials (BOM), see the design files at [TIDA-050017.](http://www.ti.com/tool/TIDA-050017)

# **4.3 PCB Layout Recommendations**

#### **4.3.1 Layout Prints**

To download the layer plots, see the design files at [TIDA-050017](http://www.ti.com/tool/TIDA-050017).

#### **4.4 Altium Project**

To download the Altium Designer® project files, see the design files at [TIDA-050017](http://www.ti.com/tool/TIDA-050017).

# **4.5 Gerber Files**

To download the Gerber files, see the design files at [TIDA-050017.](http://www.ti.com/tool/TIDA-050017)

# **4.6 Assembly Drawings**

To download the assembly drawings, see the design files at [TIDA-050017.](http://www.ti.com/tool/TIDA-050017)

# **5 Software Files**

To download the software files, see the design files at [TIDA-050017](http://www.ti.com/tool/TIDA-050017).

# **6 Related Documentation**

- 1. Texas Instruments, *[5 V low-power TEC driver reference design](https://www.ti.com/lit/pdf/TIDUCA8)*
- 2. Texas Instruments, *[MSP430FR4xx and MSP430FR2xx family user's guide](https://www.ti.com/lit/pdf/slau445)*

#### **6.1 Trademarks**

TI E2E™ is a trademark of Texas Instruments.

Altium Designer® is a registered trademark of Altium LLC or its affiliated companies. All trademarks are the property of their respective owners.

#### **6.2 Third-Party Products Disclaimer**

TI'S PUBLICATION OF INFORMATION REGARDING THIRD-PARTY PRODUCTS OR SERVICES DOES NOT CONSTITUTE AN ENDORSEMENT REGARDING THE SUITABILITY OF SUCH PRODUCTS OR SERVICES OR A WARRANTY, REPRESENTATION OR ENDORSEMENT OF SUCH PRODUCTS OR SERVICES, EITHER ALONE OR IN COMBINATION WITH ANY TI PRODUCT OR SERVICE.

# **7 About the Author**

**Varun John** is a validation engineer for low-power switching regulators at Texas Instruments.

# **8 Revision History**

NOTE: Page numbers for previous revisions may differ from page numbers in the current version.

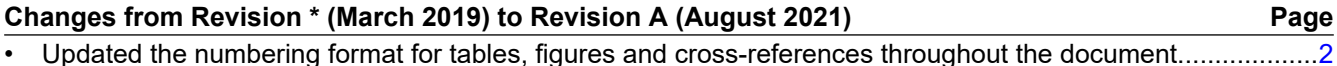

# **IMPORTANT NOTICE AND DISCLAIMER**

TI PROVIDES TECHNICAL AND RELIABILITY DATA (INCLUDING DATA SHEETS), DESIGN RESOURCES (INCLUDING REFERENCE DESIGNS), APPLICATION OR OTHER DESIGN ADVICE, WEB TOOLS, SAFETY INFORMATION, AND OTHER RESOURCES "AS IS" AND WITH ALL FAULTS, AND DISCLAIMS ALL WARRANTIES, EXPRESS AND IMPLIED, INCLUDING WITHOUT LIMITATION ANY IMPLIED WARRANTIES OF MERCHANTABILITY, FITNESS FOR A PARTICULAR PURPOSE OR NON-INFRINGEMENT OF THIRD PARTY INTELLECTUAL PROPERTY RIGHTS.

These resources are intended for skilled developers designing with TI products. You are solely responsible for (1) selecting the appropriate TI products for your application, (2) designing, validating and testing your application, and (3) ensuring your application meets applicable standards, and any other safety, security, regulatory or other requirements.

These resources are subject to change without notice. TI grants you permission to use these resources only for development of an application that uses the TI products described in the resource. Other reproduction and display of these resources is prohibited. No license is granted to any other TI intellectual property right or to any third party intellectual property right. TI disclaims responsibility for, and you will fully indemnify TI and its representatives against, any claims, damages, costs, losses, and liabilities arising out of your use of these resources.

TI's products are provided subject to [TI's Terms of Sale](https://www.ti.com/legal/termsofsale.html) or other applicable terms available either on [ti.com](https://www.ti.com) or provided in conjunction with such TI products. TI's provision of these resources does not expand or otherwise alter TI's applicable warranties or warranty disclaimers for TI products.

TI objects to and rejects any additional or different terms you may have proposed.

Mailing Address: Texas Instruments, Post Office Box 655303, Dallas, Texas 75265 Copyright © 2022, Texas Instruments Incorporated